### **APLIKOVANÁ GEOINFORMATIKA**

# **VEKTOR** dotazování - processing

Lukáš HERMAN

## OPAKOVÁNÍ

- INTEGER
- · STRING
- · JOIN
- Define Projection x Project

### **RESTY Z MINULA …**

- *Replace(Replace(Replace(Replace(Replace(Re place(Left([nazev], 6), "\_p", ""), "\_h", ""), "\_n", ""), "\_v", ""), "\_oh", ""), "\_", "")*
- nebo Python

• Dále pracovat s cca 18-20 sesuvy *podle unikátní hodnoty názvu*

– doporučeno vybrat nejvyšší body

### **DNES:**

- *Pokračování práce s vektorovými daty*
- Úprava dat z DIBAVODu a výpočet hustoty říční sítě
- Příprava dat (vrstevnic a vodních toků) pro tvorbu modelu terénu

### **ATRIBUTOVÁ TABULKA**

#### **Vrstva -- PTM\** *Open Attribute Table*

#### **└ vytvořit sloupec:** *Options\Add Field* **(***! Stop Editing***)**

*SHORT/Long* – krátké/dlouhé číselné pole bez desetinných čísel (2/4byte) *FLOAT\*/Double* (*-precision*) číselné pole s desetinnými čísly (4/8b) *TEXT* (*~String*) alfanumerický řetezec *DATE* — Datum/čas

 *\* Precision* - počet číslic, které budou v poli uloženy  *Scale* - počet desetinných míst (pro typ float a double)

- **└ smazat sloupec: Hlavička sloupce – PTM –** *Delete Field*  **hromadné mazání** *TB:DataManagT\Fields\Delete Field*
- **└ zápis hodnot:** *Editor\Start Editing*

#### **Summarize, Statistics**

**Field Calculator** …- výpočty atributů z jiných atributů

**Calculate Geometry** … - výpočet atributů odvozených z geometrie

## **DATABÁZOVÉ DOTAZY**

Interakce e vrstvě

**VYHLEDÁNÍ** hodnot(y): *Options\SQL - Select By Attributes metody* "new – add to – from current selection"

př. Vyběr všech vrstevnic s intervalem 50 m

pro textový sloupec výšek: "vyska txt" LIKE '%00' OR "vyska txt" LIKE '%50'

### **VKLÁDÁNÍ/KOPÍROVÁNÍ** hodnot(y): **Hlavička sloupce PTM**\ *Field Calculator* (**+***Load..skripty*) *! vkládání textu s " "*

### **VÝPOČET** hodnot:

*Field Calcularor* **– aritmet.operace na základě sloupců Hlavička sloupce PTM**\ *Calculate Geometry*

## **PROSTOROVÉ DOTAZY**

Interakce  $V$ rstva – vrstva

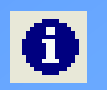

 *Typ: Selection\ Set Selectable Layers*

**hromadné vypnutí všech vrstev pro dotazy**

### **VYHLEDÁNÍ LOKALIT:** *Selection\Select By Location* (*…viz přednáška*)

*Př. Výběr pojmenovaných vodních toků z mapových listů 25-33 a 25-34*

*1. Select By Location: Select features from √ A02\_Vodni\_tok\_JU that intersect* **/***… the features in this layer klzm\_aoi2*

*2. Select By Attributes: method select from current selection*

*"NAZ\_TOK" <> ' '*

*- název vodního toku není prázdý – tj. název toku je vyplnění*

## **PROSTOROVÉ OPERACE**

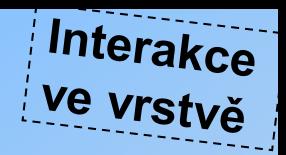

#### **EDITOR**

 \ Merge (~*"dissolve" – výběr zachovaného atributu pro výsledek*) \ Union | Intersect

 *použití: označit 2 a více prvků ve vrstvě omezení: zachová původní polygony a přidá výsledný tvar varianta: označit pouze výsledný tvar a vybrat Editor\* Clip

 *+ More Editing Tools\ Advanced Editing: zjednodušení – shlazení linií..*(~TB)

#### **TOOLBOX**

#### **DataManag.T.\ Generalization\ Dissolve**

 *použití: spojení fragmentů dat podle stejného atributu omezení: vytváření multipartů* (*sloučené nesousedící objekty*)  *úprava: TB\DataManag.T.\Features\Multipart To Singlepart*

*př.* spojení částí vodního toku do jedné linie podle jména; spojení podcelků do celků…

## **PROSTOROVÉ OPERACE**

**Data Manag. T.\ General \ Merge** *použití: bez změn geometrie sloučí vrstvy dohromady omezení: neřeší překryvy*

### **Analysis Tools\ Extract \ Clip**

*použití: redukce množství dat na rozsah zájmového území omezení: oříznutí tvaru na řezací polygonovou vrstvu varianty: prostorový dotaz v rámci zájmového území, vybrané tvary celé exportovat do nové vrstvy*

#### **Analysis Tools\ Overlay \ Spatial Join** *použití: záznamy z atributové tabulky připojeny na základě prostorového dotazu z dotazované vrstvy k dotazovací vrstvě*  **př:** dotazovací vrstva – sesuvy; dotazovaná vrstva – geomorf.okresky dotaz – do jakého geomorf.okresku patří bod sesuvu, zapsat do atr.tab. sesuvů

Interakce

Vrstva – vrstva

### **TRANSFORMACE GEOMETRIE**

- **Data Manag. T.\ Features\ Minimum Bounding Geometry** *použití: vytvoření ohraničující geometrie (např. obdélníku) ze vstupní vrstvy nastavení: Geometry Type (konvexní obálka, různě umístěné obdelníky), Group Option (ALL, podle atributu)*
- **Data Manag. T.\ Features\ Feature Vertices To Points** *použití: převod vrstvy (např. vrstevnic) na body. pozn.: pro některé metody interpolace je nutné použít jen bodová data*